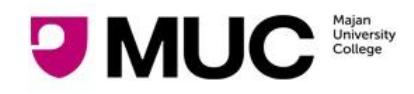

# **STUDENT PASSWORD RECOVERY**

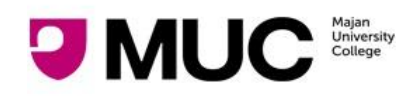

### Table Of Contents

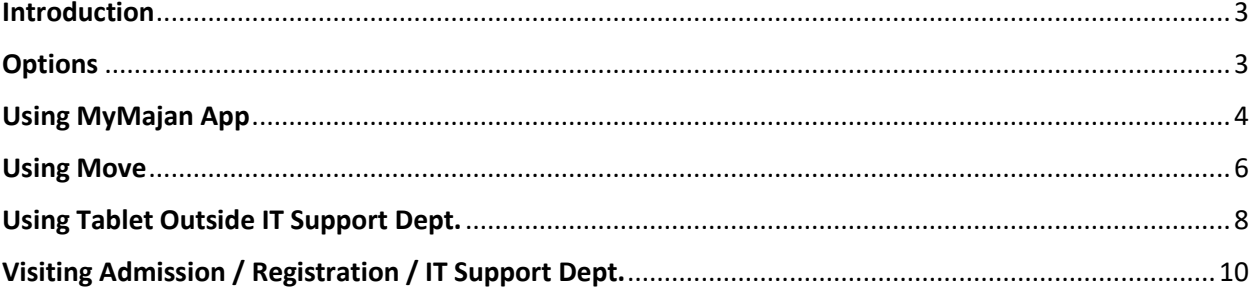

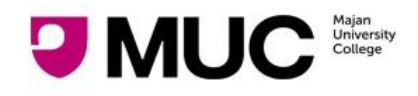

### **Introduction**

<span id="page-2-1"></span><span id="page-2-0"></span>This document describes various ways using which students can get their password.

### **Options**

- 1. **Self Service Portals** (meaning student can get the password by themselves):
	- a. Using MyMajan Mobile App
	- b. Using Move Login Page
	- c. Using tab outside IT Services Dept
- 2. **Visit** the Admission / Registration / IT Department During Office Hours

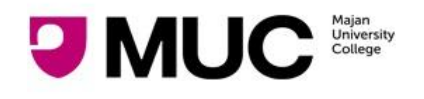

#### STUDENT PASSWORD RECOVERY

### Using MyMajan App

- <span id="page-3-0"></span>1. Open **MyMajan** mobile App
- 2. Navigate to Student - > Sign-In screen (If you already logged in to the app then click on log out)
- 3. Click on Forgot Password link.

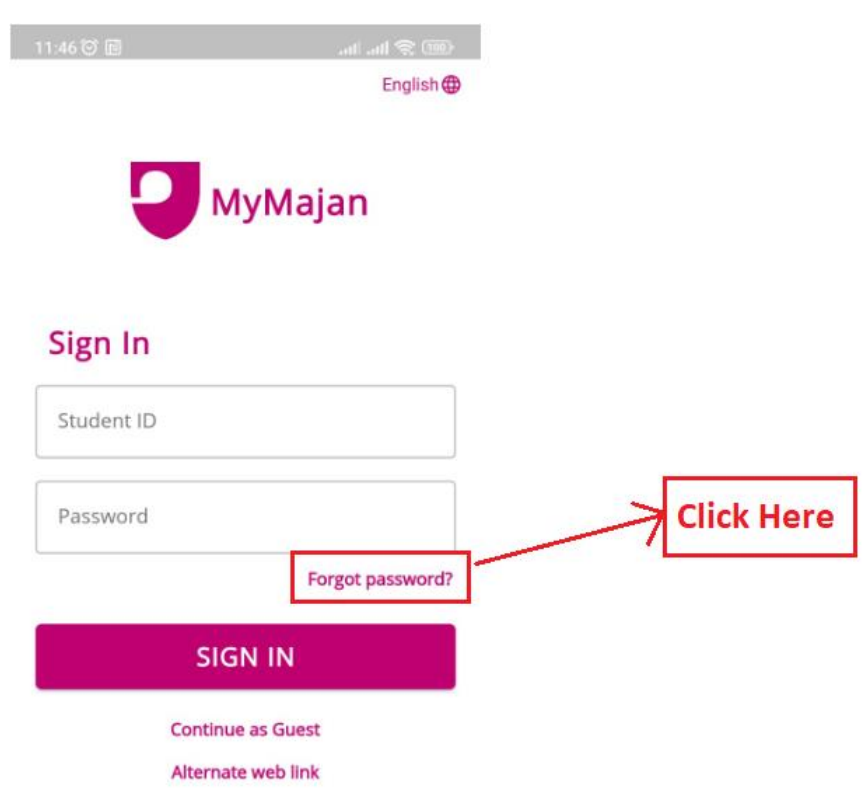

- 4. This will redirect you to Password recovery screen.
	- a. Enter MUC Student ID
	- b. Civil Id
	- c. Phone number (registered with college)

and click on "**Get Password Via SMS button**". This will send your password on your mobile as SMS.

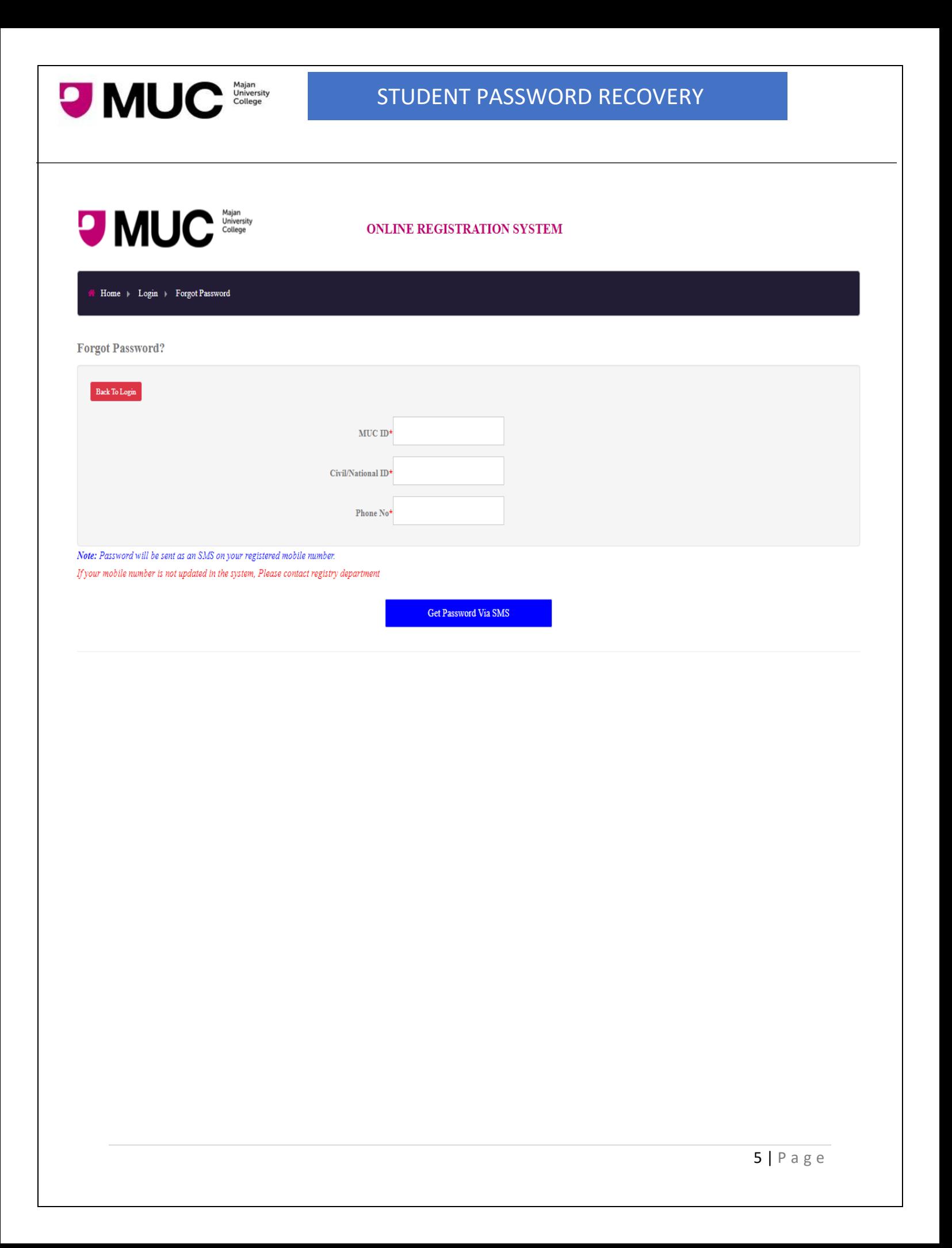

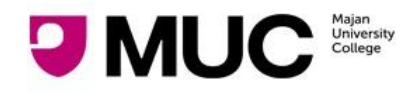

### Using Move

- <span id="page-5-0"></span>1. Navigate to Move [\(https://move.majancollege.edu.om/login/index.php\)](https://move.majancollege.edu.om/login/index.php)
- 2. Click on "**Lost Password?** " link

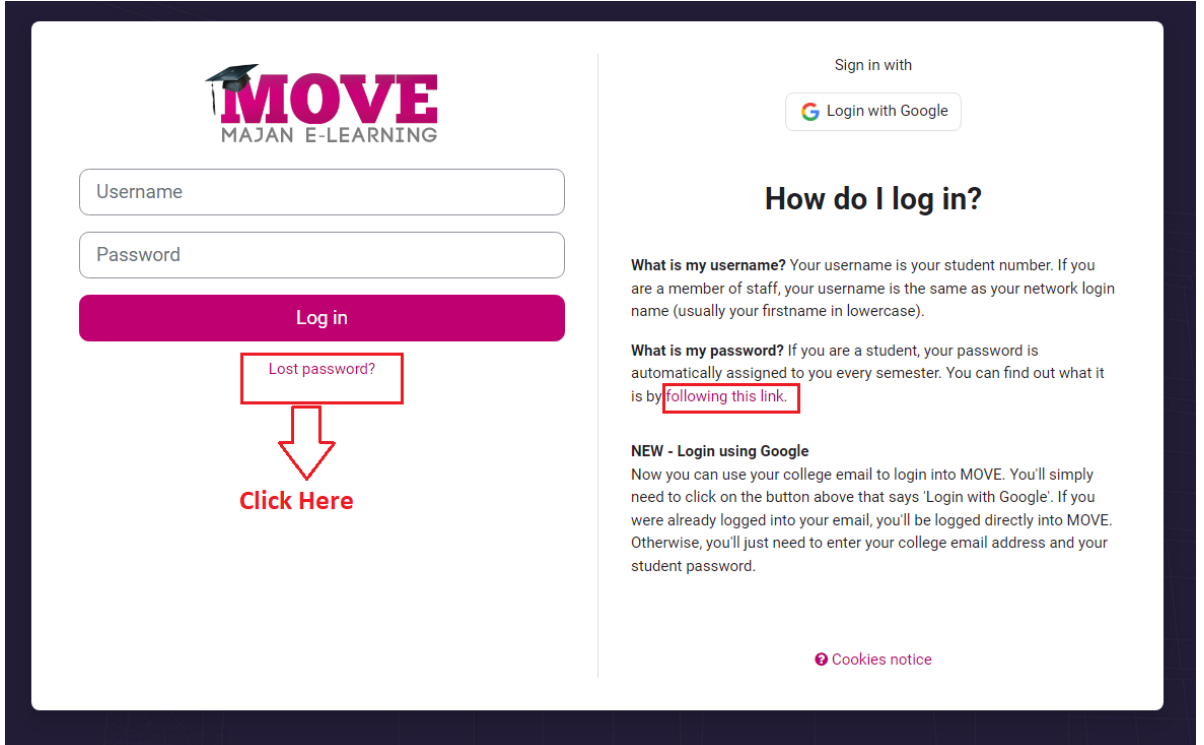

- 3. This will redirect you to Password recovery screen.
	- a. Enter MUC Student ID
	- b. Civil Id
	- c. Phone number (registered with college)

and click on "**Get Password Via SMS button**". This will send your password on your mobile as SMS.

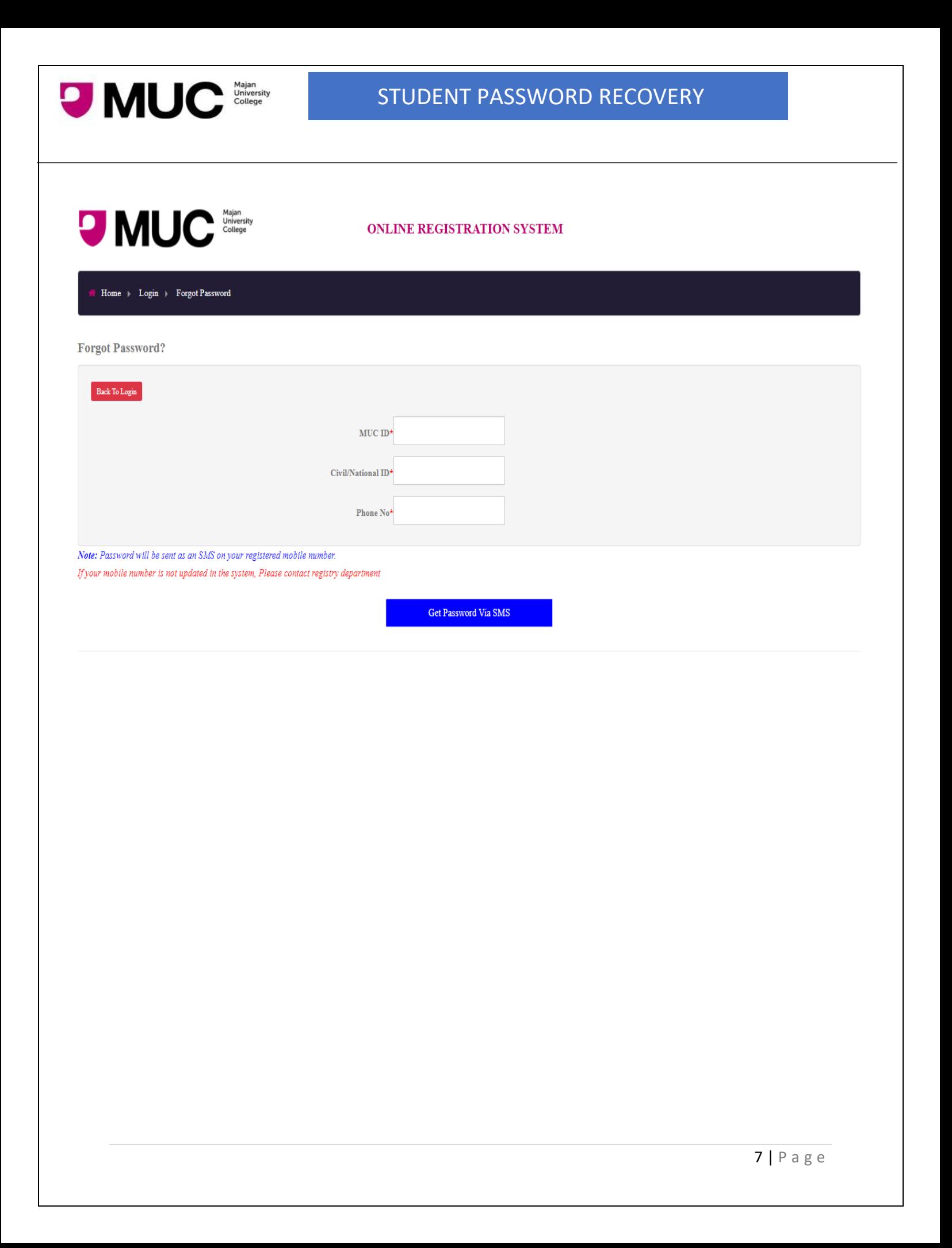

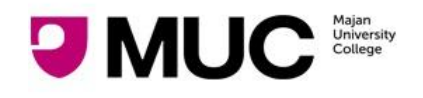

### Using Tablet Outside IT Support Dept.

- <span id="page-7-0"></span>1. Visit IT Support Dept. (Al Bustan Building, Ground Floor, B102)
- 2. You will see a tablet outside on the wall.

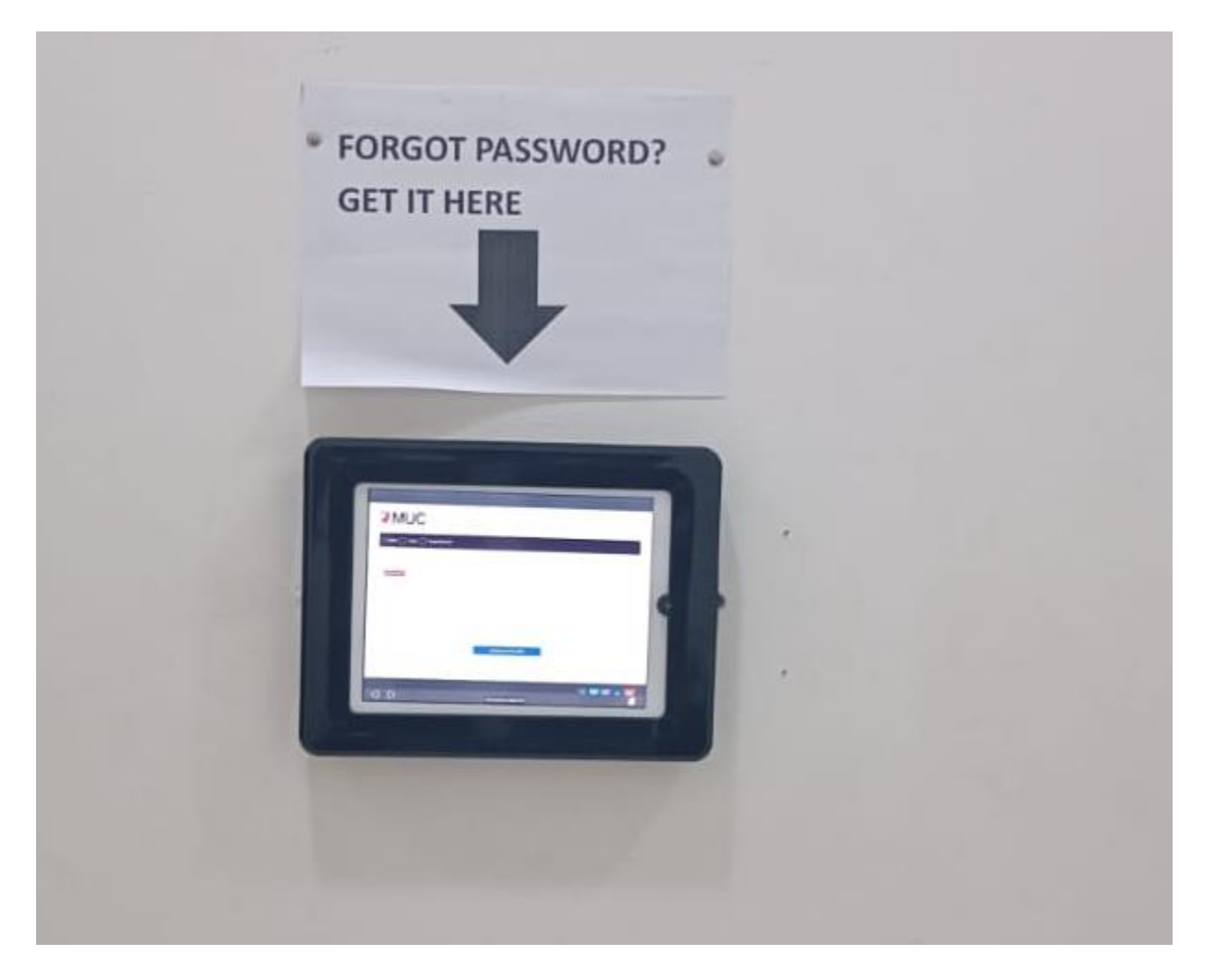

- 3. This tab displays the password recovery screen.
	- a. Enter MUC Student ID
	- b. Civil Id
	- c. Phone number (registered with college)

and click on "**Get Password Via SMS button**". This will send your password on your mobile as SMS.

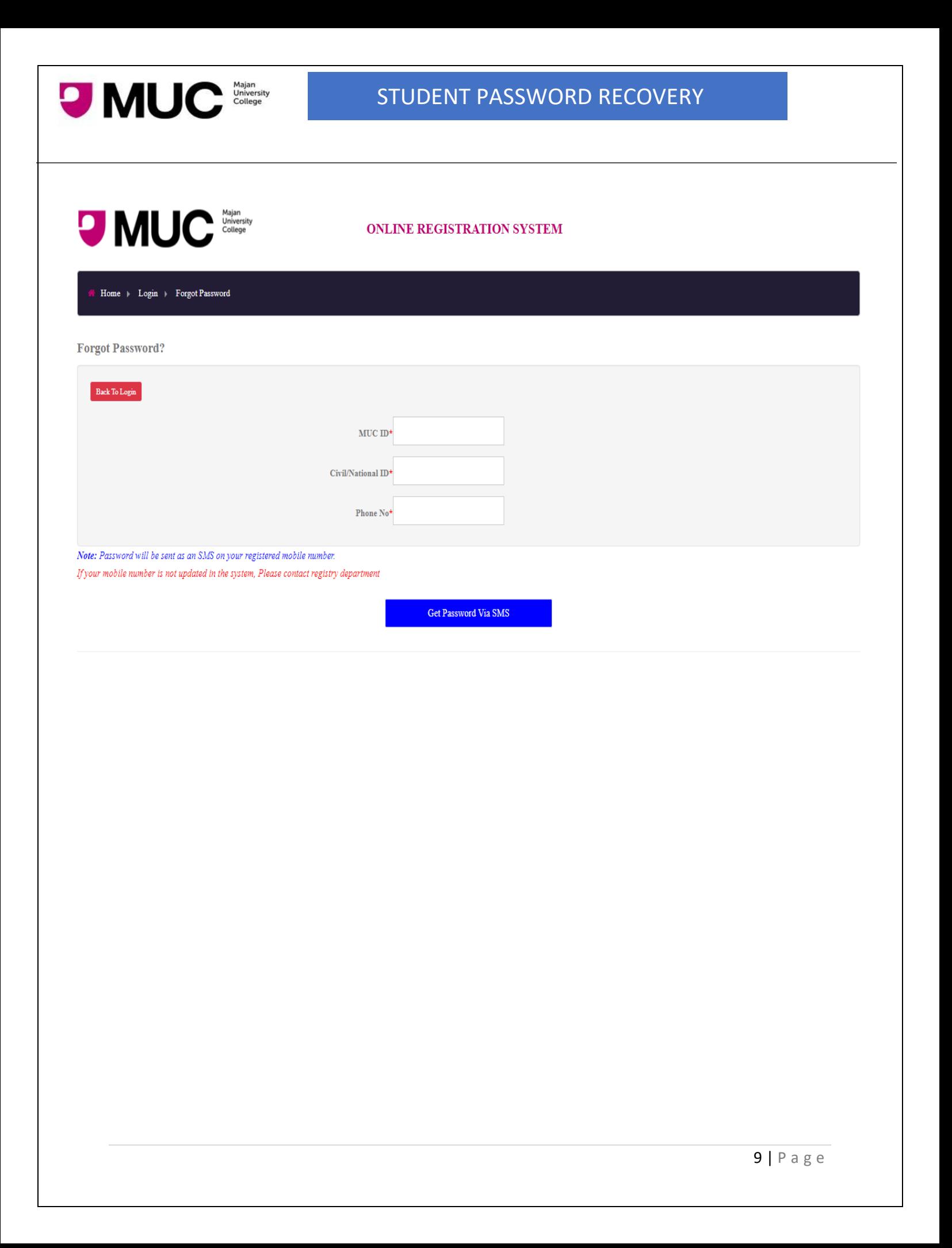

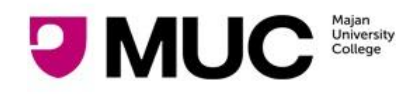

## <span id="page-9-0"></span>Visiting Admission / Registration / IT Support Dept.

Admissions / Registration / IT support department can also help you to get your password

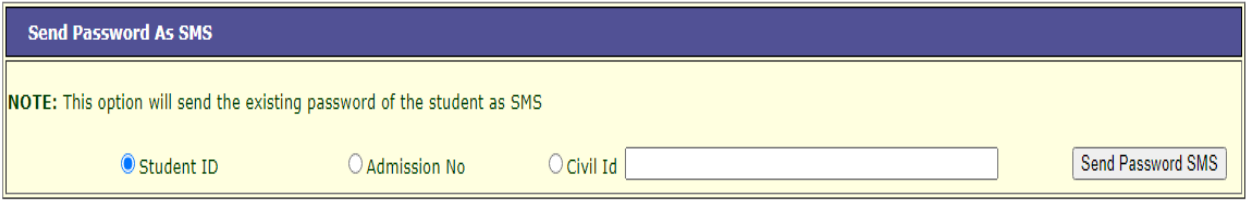